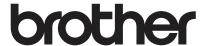

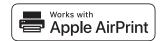

# **AirPrint Guide**

AirPrint allows you to easily print from an iOS device (iPad, iPhone, or iPod touch).

You do not need to install a printer driver.

AirPrint, iPad, iPhone, iPod, iPod touch, Macintosh, OS X and Safari are trademarks of Apple Inc., registered in the U.S. and other countries.

# **Operating environment:**

OS X v10.8 or later / iOS 7.x or later (Refer to Brother Solutions Center (<u>support.brother.com</u>) for the latest information on supported OSs.) To control this AirPrint-enabled product, the latest iOS and macOS versions are recommended.

## **How to print:**

### Printing from iPad, iPhone and iPod touch

- ① Make sure your printer is turned on and connected via ad hoc, wireless direct, or Wi-Fi network connection.
- ② Open the page that you want to print.
- 3 Tap the action icon.
- 4 Tap Print.
- (5) Select the printer.
- 6 Select and change any desired printer options.
- 7 Tap Print.

#### Printing using OS X v10.8 or later

**NOTE:** You must add the printer to your Mac's printer list before you can print.

- 1. Select **System Preferences** from the Apple Menu.
- 2. Click Print & Scan or Printers & Scanners.
- 3. Click the + icon below the Printers pane on the left.
- 4. Click Add Printer or Scanner. The Add screen appears.
- 5. Select your printer, and then select **AirPrint** from the **Use** pop-up menu.
- 6. Click Add.
  - ① Make sure your printer is turned on and connected via ad hoc, wireless direct, Wi-Fi network, or USB connection.
  - ② Open the page you want to print.
  - ③ Click the File menu, and then select Print.
  - Make sure your printer is selected.
  - (5) Select any available options, such as the number of pages to print. (Options vary depending on the printer.)
- (6) Click Print.

#### **Product support:**

support.brother.com